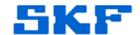

# Knowledge Base Article

Product Group: MARLIN I-Pro

**Product:** CMDM 6600 Microlog Inspector / CMAC 6156 Rev. B Ethernet Adapter

Version: N/A

### **Abstract**

The CMDM 6600 Microlog Inspector series requires the installation of drivers to connect to the CMAC 6156 **Rev. B** Ethernet Adapter. This article provides information on how to properly install the driver.

## Overview

The following items are required to complete the driver installation:

- CMDM 6600 hand held computer
- 00002913\_CN3\_CN4\_Ethernet\_Support.cab file
  - ➤ This file is available for download on skf.com. Sign in to skf.com, access skf.com/cm/updates, and follow the SKF Microlog Inspector / CMAC 6135-E and CMAC 6156 Drivers Download now links to download the file.
- Computer with Microsoft ActiveSync or Windows Mobile Device Center
- CMAC 6136 docking station with USB connection to computer
  - ➤ The CMAC 6136 docking station is required for transferring files between the computer and the Microlog Inspector.

These instructions are printed on a yellow/orange document and are included in all CMAC 6156 shipments.

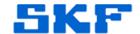

#### **Driver Installation**

Perform the following steps to install the drivers:

- 1. Connect the CMDM 6600 Microlog Inspector to the computer using the CMAC 6136 docking station and USB cable, and confirm that ActiveSync or Mobile Device Center connects successfully.
- 2. Copy the **00002913\_CN3\_CN4\_Ethernet\_Support.cab** file into the Microlog Inspector's **Program Files** folder using **File Explorer**.
- 3. On the Microlog Inspector, using File Explorer, locate the CAB file in the Program Files directory and tap it to install the driver.
- 4. Tap **OK** after the driver installation is complete; the device automatically resets.

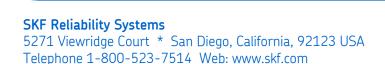

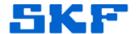

## Connecting the CMAC 6156 Ethernet Adapter

The diagrams below [Figure 2] illustrate how to connect the CMAC 6156 Ethernet Adapter to the CMAC 6136 docking station. The Ethernet LEDs light up when a docked Microlog Inspector communicates with the dock or with the Ethernet network, according to the table below:

| LED Indicator  |                                                                                      |
|----------------|--------------------------------------------------------------------------------------|
| Steady green   | Hand held is communicating with the dock.                                            |
| Flashing green | Hand held is communicating with the Ethernet network.                                |
| None           | Hand held is not communicating with the dock, or the dock is not connected to power. |

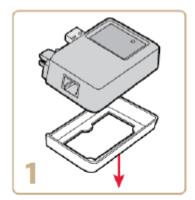

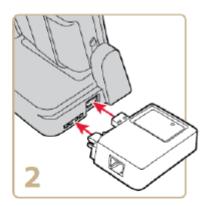

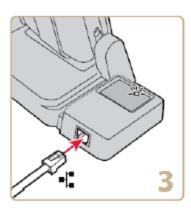

Figure 2. Connection diagrams

----

For further assistance, please contact the Technical Support Group by phone at 1-800-523-7514 option 8, or by email at <u>TSG-Americas@skf.com</u>.